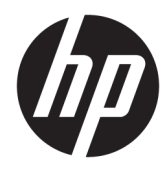

Guía de hardware

HP EliteOne 800 G3 23 pulgadas All-in-One Business PC

© Copyright 2017 HP Development Company, L.P.

Windows es marca comerciales o marca comercial registrada de Microsoft Corporation en los Estados Unidos y en otros países.

La información contenida en el presente documento está sujeta a cambios sin previo aviso. Las únicas garantías de los productos y servicios de HP están estipuladas en las declaraciones expresas de garantía que acompañan a dichos productos y servicios. La información contenida en este documento no se debe interpretar como una garantía adicional. HP no se responsabilizará por errores técnicos o de edición ni por omisiones contenidas en el presente documento.

Este documento incluye información de propiedad protegida por las leyes de derechos de autor. Ninguna parte de este documento se puede fotocopiar, reproducir ni traducir a otro idioma sin el consentimiento previo y por escrito de HP Development Company.

Primera edición: febrero de 2017

Número de referencia del documento: 913338- E51

### **Acerca de esta publicación**

Esta guía proporciona información básica para actualizar este modelo de equipo.

- **A ¡ADVERTENCIA!** El texto presentado de esta forma indica que, si no se siguen las instrucciones, se pueden producir daños físicos o pérdida de la vida.
- **A PRECAUCIÓN:** El texto presentado de esta forma indica que, si no se siguen las instrucciones, se pueden producir daños en el equipo o pérdida de información.
- **X NOTA:** El texto presentado de esta manera proporciona información importante complementaria.

# Tabla de contenido

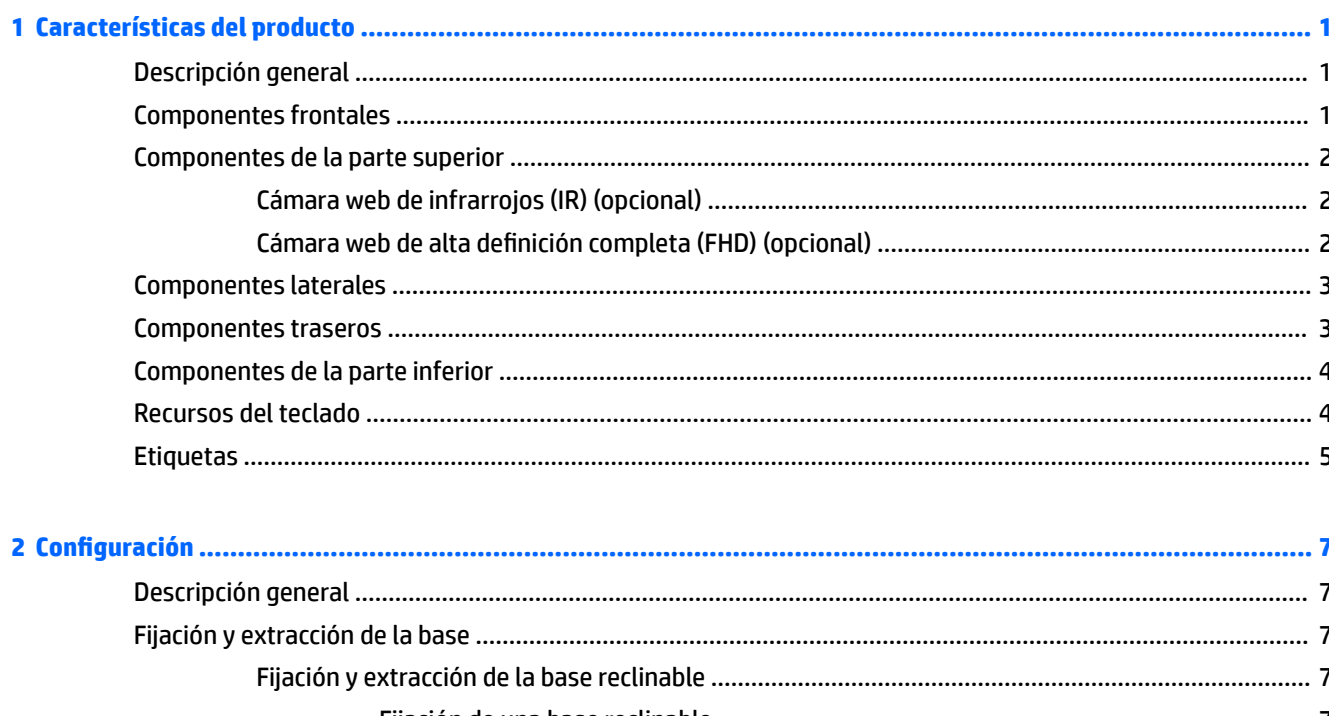

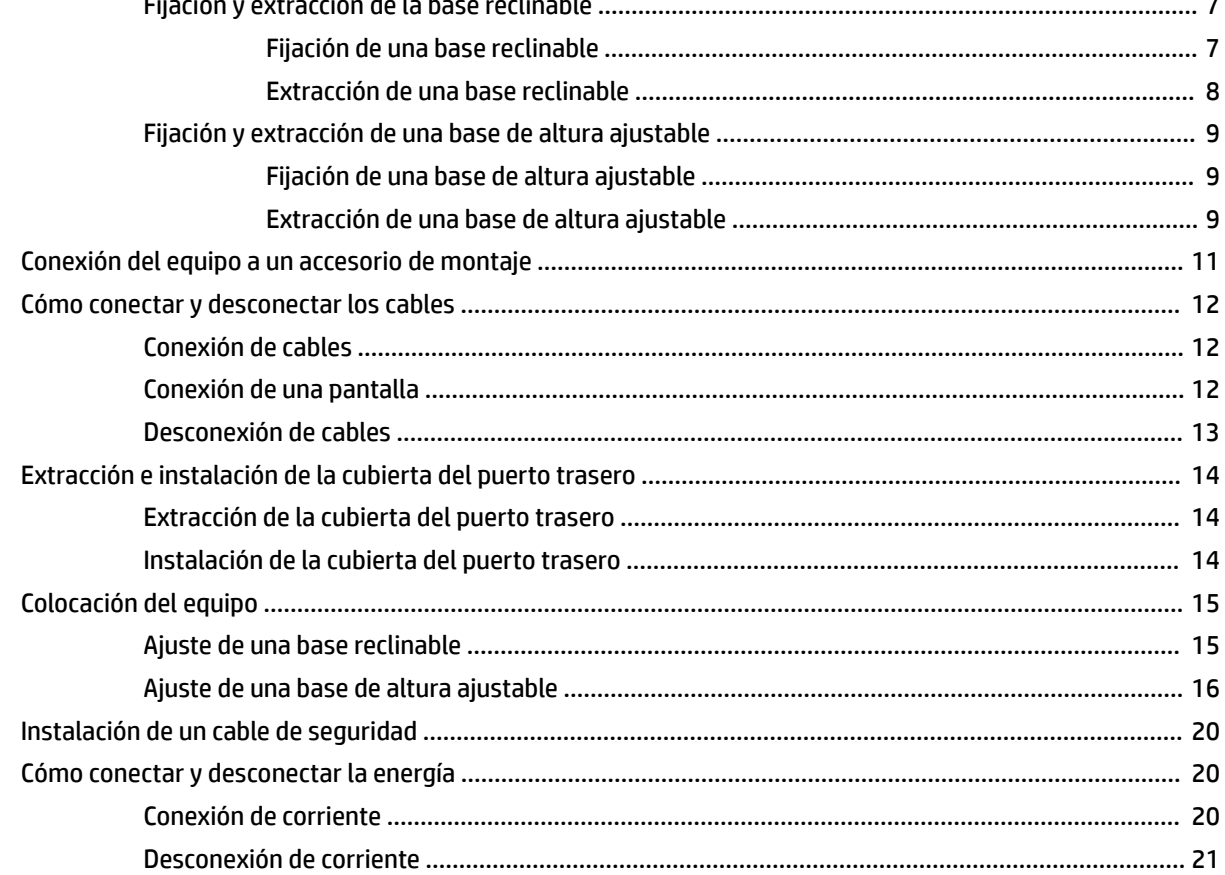

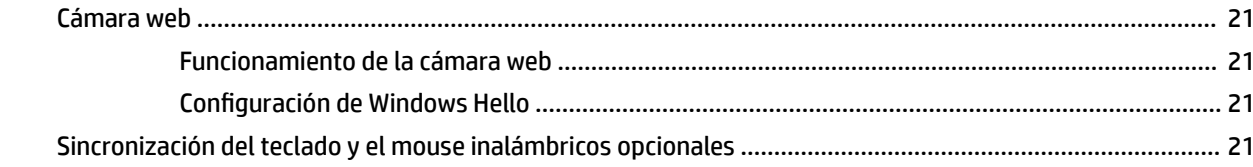

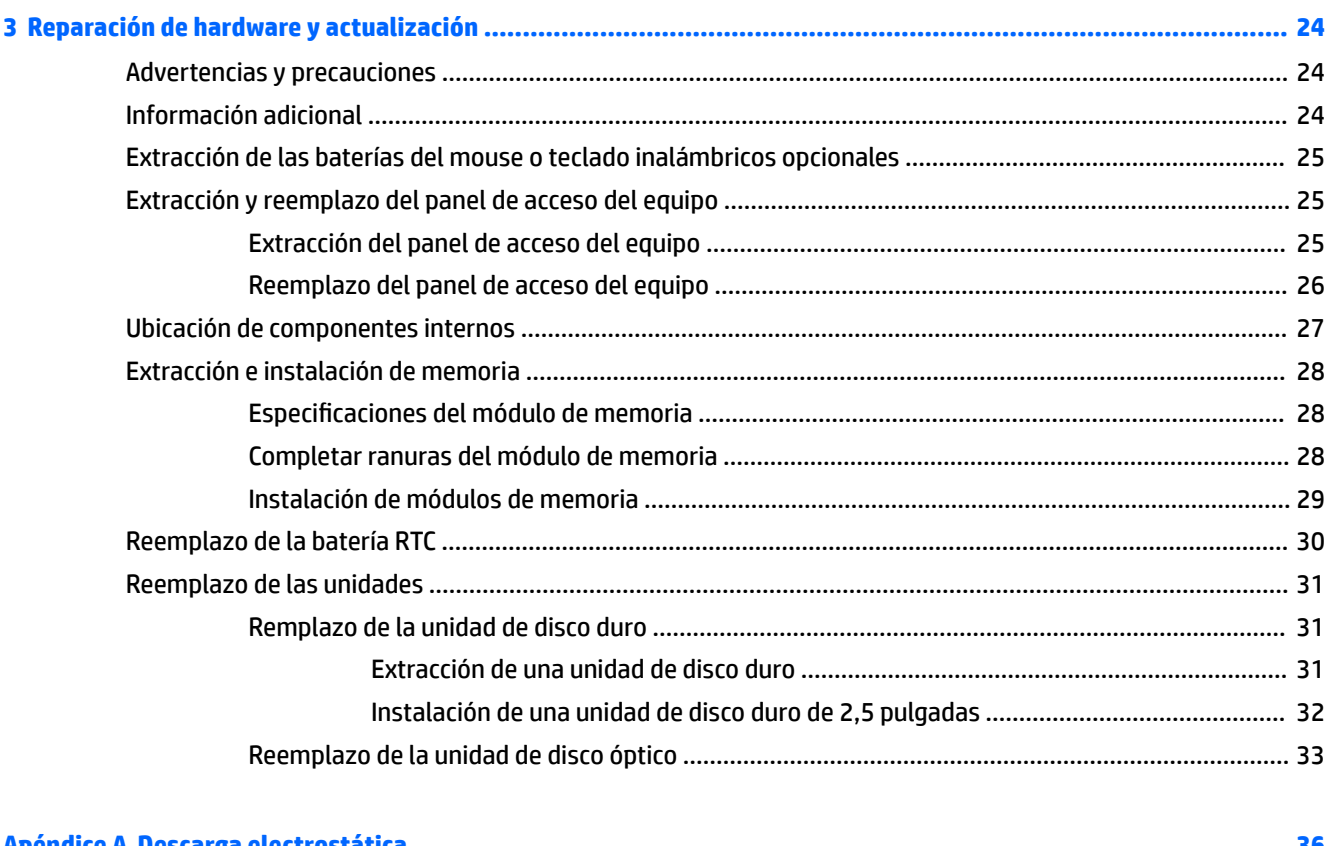

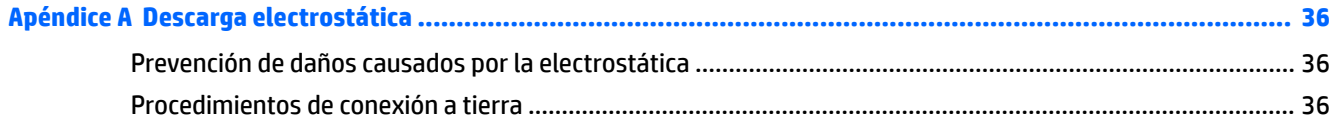

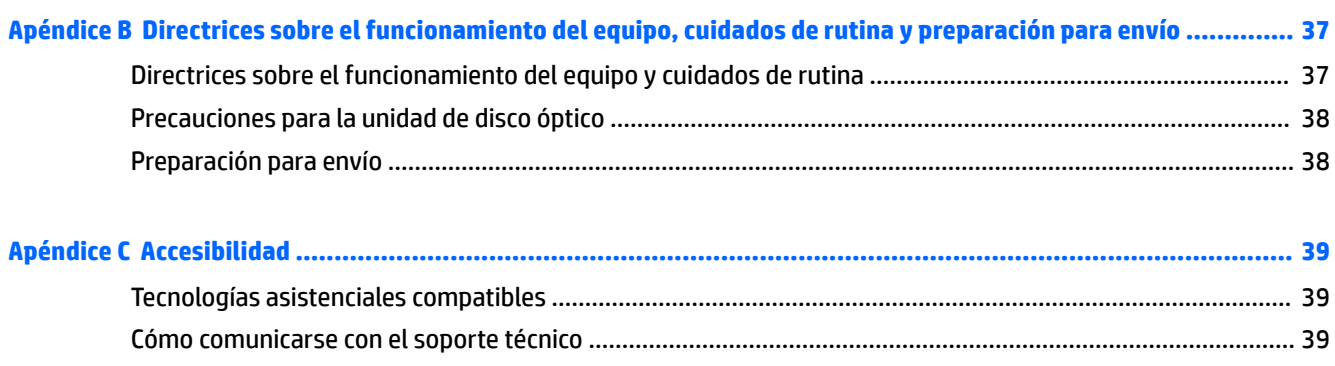

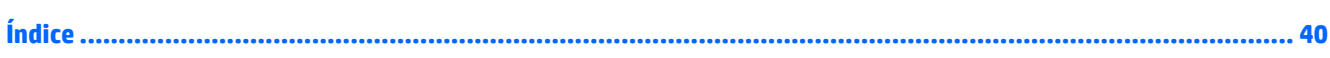

# <span id="page-6-0"></span>**1 Características del producto**

# **Descripción general**

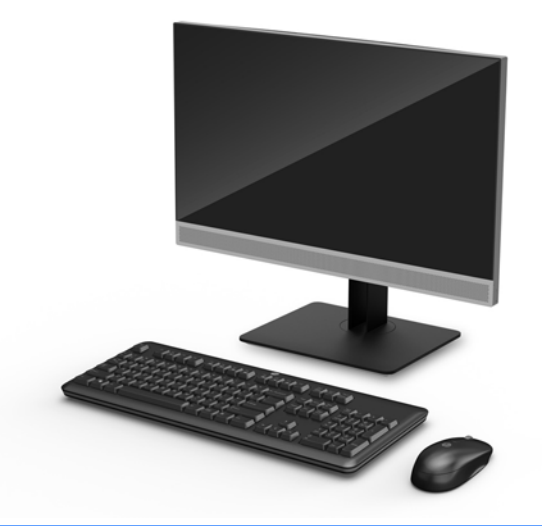

**W NOTA:** Para ver los manuales más recientes sobre este producto, visite [http://www.hp.com/support.](http://www.hp.com/support) Seleccione **Buscar su producto** y siga las instrucciones que aparecen en pantalla.

Este producto emplea etiquetado electrónico para la indicación de la marca o declaración normativa. Consulte [Etiquetas en la página 5](#page-10-0) para que se muestre la operación.

# **Componentes frontales**

![](_page_6_Figure_6.jpeg)

#### <span id="page-7-0"></span>**Componente**

- 1 Cámara web
- 2 Altavoces (opcional)

# **Componentes de la parte superior**

### **Cámara web de infrarrojos (IR) (opcional)**

![](_page_7_Figure_5.jpeg)

![](_page_7_Picture_117.jpeg)

### **Cámara web de alta definición completa (FHD) (opcional)**

![](_page_7_Picture_118.jpeg)

# <span id="page-8-0"></span>**Componentes laterales**

![](_page_8_Picture_1.jpeg)

![](_page_8_Picture_75.jpeg)

# **Componentes traseros**

![](_page_8_Picture_4.jpeg)

![](_page_8_Picture_76.jpeg)

<span id="page-9-0"></span>![](_page_9_Picture_132.jpeg)

# **Componentes de la parte inferior**

![](_page_9_Figure_2.jpeg)

### **Recursos del teclado**

Su teclado y mouse pueden ser diferentes.

![](_page_9_Picture_5.jpeg)

![](_page_9_Picture_133.jpeg)

# <span id="page-10-0"></span>**Etiquetas**

Las etiquetas adheridas al equipo proporcionan información que podría ser necesaria para solucionar problemas del sistema o al realizar viajes al exterior con el equipo.

- **IMPORTANTE:** Todas las etiquetas que se describen en esta sección se encuentran bajo el soporte o fijadas a la parte inferior del equipo.
	- 1. Etiqueta del Certificado de autenticidad de Microsoft<sup>®</sup> (sólo en algunos modelos anteriores a Windows 8): contiene la clave del producto Windows. Es posible que necesite la clave del producto para solucionar problemas del sistema operativo o actualizarlo. Las plataformas preinstaladas de HP con Windows 8 o Windows 8.1 no tienen la etiqueta física, pero cuentan con una Clave de producto digital instalada electrónicamente.
	- **WE NOTA:** Los sistemas operativos de Microsoft reconocen y activan automáticamente esta Clave de producto digital en una reinstalación del sistema operativo Windows 8 o Windows 8.1 con métodos de recuperación aprobados por HP.
	- **2.** La etiqueta de servicio proporciona información importante para identificar el equipo. Al comunicarse con el soporte técnico, probablemente se le pedirá el número de serie y es posible que le pidan el número de producto o el número de modelo. Encuentre estos números antes de ponerse en contacto con el soporte técnico.

![](_page_10_Picture_6.jpeg)

![](_page_10_Picture_7.jpeg)

#### **Componente**

**(1)** Número de serie

![](_page_11_Picture_25.jpeg)

**3.** Etiqueta de número de serie.

# <span id="page-12-0"></span>**2 Configuración**

# **Descripción general**

Configurar el equipo en el siguiente orden:

Fije un soporte. Consulte Fijación y extracción de la base en la página 7.

o

Fije el equipo a un dispositivo de montaje. Consulte Conexión del equipo a un accesorio de montaje [en la página 11](#page-16-0).

- Conecte los cables de alimentación y dispositivos periféricos. Consulte Cómo conectar y desconectar los [cables en la página 12.](#page-17-0)
- Conecte un monitor adicional, si lo desea. Consulte [Conexión de una pantalla en la página 12.](#page-17-0)
- Instale y fije la cubierta del puerto trasero. Consulte [Instalación de la cubierta del puerto trasero](#page-19-0) [en la página 14](#page-19-0).
- Seleccione una posición cómoda de equipo y el ángulo de visualización. Consulte [Colocación del equipo](#page-20-0) [en la página 15](#page-20-0).
- Instale un cable de seguridad como medida de protección. Consulte [Instalación de un cable de seguridad](#page-25-0) [en la página 20](#page-25-0).
- Encienda el equipo. Consulte [Conexión de corriente en la página 20](#page-25-0).
- El teclado y el mouse estén sincronizados de fábrica. Si alguna vez necesita sincronizar el mouse y teclado nuevamente, consulte [Sincronización del teclado y el mouse inalámbricos opcionales](#page-26-0)  [en la página 21](#page-26-0).

### **Fijación y extracción de la base**

Hay dos bases disponibles para el equipo:

- Fijación y extracción de la base reclinable
- [Fijación y extracción de una base de altura ajustable](#page-14-0)

### **Fijación y extracción de la base reclinable**

#### **Fijación de una base reclinable**

Para instalar la base:

- **1.** Coloque el equipo boca abajo sobre una superficie suave y plana. HP recomienda que coloque una manta, toalla u otro tipo de paño suave para proteger el panel y la superficie de la pantalla de rayones u otros daños.
- **2.** Fije los ganchos en la parte superior de la base en los dos orificios grandes en la parte superior de la parte posterior del equipo (1).

<span id="page-13-0"></span>**3.** Baje la base en el equipo y presione hacia abajo hasta que encaje en su lugar (2).

![](_page_13_Picture_1.jpeg)

#### **Extracción de una base reclinable**

Para extraer la base:

- **1.** Extraiga todos los medios extraíbles del equipo, por ejemplo discos ópticos o unidades flash USB.
- **2.** Apague el equipo correctamente a través del sistema operativo, y luego todos los dispositivos externos.
- **3.** Desconecte el cable de alimentación de CA de la toma eléctrica de CA y desconecte todos los dispositivos externos.
- **4.** Coloque el equipo boca abajo sobre una superficie suave y plana. HP recomienda que coloque una manta, toalla u otro tipo de paño suave para proteger el panel y la superficie de la pantalla de rayones u otros daños.
- **5.** Extraiga la cubierta del puerto trasero, si está instalada. Para obtener instrucciones, consulte [Extracción](#page-19-0) [de la cubierta del puerto trasero en la página 14](#page-19-0).
- **6.** Presione el pestillo de liberación bajo la base (1).
- **7.** Levante la base hacia arriba (2) y, a continuación, tire de los ganchos de la base del equipo (3).

![](_page_13_Picture_11.jpeg)

### <span id="page-14-0"></span>**Fijación y extracción de una base de altura ajustable**

#### **Fijación de una base de altura ajustable**

Para instalar la base:

- **1.** Coloque el equipo boca abajo sobre una superficie suave y plana. HP recomienda que coloque una manta, toalla u otro tipo de paño suave para proteger el panel y la superficie de la pantalla de rayones u otros daños.
- **2.** Fije los ganchos en la parte superior de la base en los dos orificios grandes en la parte superior de la parte posterior del equipo (1).
- **3.** Baje la base en el equipo (2) y presione hacia abajo hasta que encaje en su lugar (3).

![](_page_14_Picture_6.jpeg)

#### **Extracción de una base de altura ajustable**

Para extraer la base:

- **1.** Extraiga todos los medios extraíbles del equipo, por ejemplo discos ópticos o unidades flash USB.
- **2.** Apague el equipo correctamente a través del sistema operativo, y luego todos los dispositivos externos.
- **3.** Desconecte el cable de alimentación de CA de la toma eléctrica de CA y desconecte todos los dispositivos externos.
- **4.** Coloque el equipo boca abajo sobre una superficie suave y plana. HP recomienda que coloque una manta, toalla u otro tipo de paño suave para proteger el panel y la superficie de la pantalla de rayones u otros daños.
- **5.** Extraiga la cubierta del puerto trasero, si está instalada. Para obtener instrucciones, consulte [Extracción](#page-19-0) [de la cubierta del puerto trasero en la página 14](#page-19-0).
- **6.** Presione el pestillo de liberación bajo la base (1).

**7.** Levante la base hacia arriba (2) y, a continuación, tire de los ganchos de la base del equipo (3).

![](_page_15_Picture_1.jpeg)

# <span id="page-16-0"></span>**Conexión del equipo a un accesorio de montaje**

El equipo se puede colocar en la pared, un brazo oscilante u otro dispositivo de montaje.

**WE NOTA:** Este dispositivo se destina para ser admitido por el soporte de montaje de pared lista UL o CSA.

![](_page_16_Picture_3.jpeg)

**1.** Presione la placa embellecedora VESA suministrada contra la apertura de VESA hasta que encaje en su lugar.

![](_page_16_Picture_5.jpeg)

- **2.** Para fijar el equipo a un brazo oscilante (se vende por separado), introduzca los cuatro tornillos de 20 mm que se suministran con el equipo por los orificios de la placa del brazo oscilante dentro de los orificios de montaje del equipo.
	- **A PRECAUCIÓN:** Este equipo tiene orificios de montaje VESA de 100 mm estándares del sector. Para conectar al equipo una solución de montaje de otros fabricantes, se requieren cuatro tornillos largos de 20 mm, 0,7 de paso de rosca y 4 mm. Estos tornillos se suministran con el equipo. Tornillos más largos no deben ser utilizados porque pueden dañar el equipo. Es importante verificar que la solución de montaje del fabricante cumpla con la norma de montaje VESA y esté certificada para soportar el peso del equipo. Para obtener un óptimo rendimiento, es importante utilizar los cables de alimentación y otros que vienen con el equipo.

Para fijar el equipo a otros dispositivos de montaje, siga las instrucciones incluidas con el dispositivo de montaje para asegurarse de Ƭjar el equipo de manera segura.

# <span id="page-17-0"></span>**Cómo conectar y desconectar los cables**

#### **Conexión de cables**

- **1.** Coloque el equipo boca abajo sobre una superficie suave y plana. HP recomienda que coloque una manta, toalla u otro tipo de paño suave para proteger el panel y la superficie de la pantalla de rayones u otros daños.
- **2.** Si la cubierta del puerto trasero está instalada, retírela.

Consulte [Extracción de la cubierta del puerto trasero en la página 14.](#page-19-0)

**3.** Pase los cables periféricos por la abertura de la parte inferior de la base.

![](_page_17_Picture_7.jpeg)

- **4.** Conecte los cables periféricos a los puertos correspondientes.
- **5.** Reinstale la cubierta del puerto trasero.

Consulte [Instalación de la cubierta del puerto trasero en la página 14](#page-19-0).

**6.** Conecte el cable de alimentación al conector de alimentación en la parte trasera del equipo.

### **Conexión de una pantalla**

Los conectores DisplayPort y HDMI en la parte posterior del equipo le permiten conectar pantallas al equipo.

- Si su equipo tiene gráficos Intel, puede conectar hasta dos pantallas una de las siguientes configuraciones:
	- Dos pantallas conectadas en cadena al puerto DisplayPort
	- Una pantalla conectada al puerto DisplayPort y una al puerto HDMI
- Si su equipo cuenta con gráficos AMD, puede conectar hasta cuatro pantallas con una de las siguientes configuraciones:
	- Las cuatro pantallas conectadas en cadena al puerto DisplayPort
	- Tres pantallas conectadas en cadena al puerto DisplayPort y una conectada al puerto HDMI

<span id="page-18-0"></span>Si agrega una pantalla que tiene un conector DisplayPort o HDMIo es necesario un adaptador de video. Si agrega una pantalla que no tiene un conector DisplayPort o HDMI, puede adquirir un adaptador de video de HP para su configuración.

Los adaptadores DisplayPort, los adaptadores HDMI y los cables de video se adquieren por separado. HP ofrece los siguientes adaptadores:

- Adaptador DisplayPort a VGA
- Adaptador DisplayPort a DVI
- Adaptador HDMI a VGA
- Adaptador HDMI a DVI

Para conectar una pantalla:

- **1.** Apague el equipo y la pantalla que va a conectar al equipo.
- **2.** Retire la cubierta del puerto trasero del equipo.
- **3.** Si la pantalla tiene conector DisplayPort, conecte un cable DisplayPort directamente entre el conector DisplayPort en la parte posterior del equipo y el conector DisplayPort de la pantalla.

Si la pantalla tiene un conector HDMI, conecte un cable HDMI directamente entre el conector HDMI en la parte posterior del equipo y el conector HDMI de la pantalla.

**4.** Si la pantalla no tiene conector DisplayPort, conecte un adaptador de video DisplayPort al conector DisplayPort del equipo. Luego conecte un cable (VGA o DVI, según la aplicación) entre el adaptador y una pantalla.

Si la pantalla no tiene conector HDMI, conecte un adaptador de video HDMI al conector HDMI del equipo. Luego conecte un cable (VGA o DVI, según la aplicación) entre el adaptador y una pantalla.

- **5.** Vuelva a colocar la cubierta del puerto trasero en el equipo.
- **6.** Encienda el equipo y la pantalla.

**MOTA:** Use el software de la tarjeta gráfica o los ajustes de monitor de Windows para configurar la pantalla como una imagen espejo de la pantalla primaria del equipo o como una extensión de ésta.

#### **Desconexión de cables**

- **1.** Si hay un bloqueo de cable de seguridad instalado en la parte trasera del equipo, es posible que necesite retirarlo.
- **2.** Coloque el equipo boca abajo sobre una superficie suave y plana. HP recomienda que coloque una manta, toalla u otro tipo de paño suave para proteger el panel y la superficie de la pantalla de rayones u otros daños.
- **3.** Si la cubierta del puerto trasero está instalada, retírela.
- **4.** Desconecte los cables de los puertos.

# <span id="page-19-0"></span>**Extracción e instalación de la cubierta del puerto trasero**

### **Extracción de la cubierta del puerto trasero**

- **1.** Coloque el equipo boca abajo sobre una superficie suave y plana. HP recomienda que coloque una manta, toalla u otro tipo de paño suave para proteger el panel y la superficie de la pantalla de rayones u otros daños.
- **2.** Si los tornillos de bloqueo de seguridad están bien apretados, utilice un destornillador de seguridad Torx a prueba de alteraciones para retirar ambos tornillos (1).
- **3.** Deslice las lengüetas de retención de la cubierta del puerto trasero acercándolas entre sí (2) para liberar la cubierta del puerto.
- **4.** Tire de la cubierta del puerto (3) hacia la parte inferior y retírela del equipo.

![](_page_19_Picture_6.jpeg)

### **Instalación de la cubierta del puerto trasero**

- **1.** Compruebe que todos los cables estén conectados.
- **2.** Sostenga la cubierta del puerto paralela al equipo y alinee las dos pestañas de la cubierta del puerto con las ranuras en la parte superior del compartimiento del puerto trasero.
- **3.** Deslice la cubierta del puerto (1) hasta que las lengüetas hagan clic en su lugar.
- **4.** Deslice las dos lengüetas de retención de la cubierta del puerto trasero separándolas entre sí (2) para bloquear la cubierta del puerto en su posición.

<span id="page-20-0"></span>**5.** Puede evitar el acceso a los puertos y componentes internos al Ƭjar la cubierta del puerto trasero. Utilice un destornillador de Torx T15 a prueba de alteraciones para atornillar los tornillos de bloqueo de seguridad en el chasis (3).

![](_page_20_Picture_1.jpeg)

# **Colocación del equipo**

Este equipo puede enviarse con una base reclinable o una base de altura ajustable.

- Ajuste de una base reclinable
- [Ajuste de una base de altura ajustable](#page-21-0)

### **Ajuste de una base reclinable**

**PRECAUCIÓN:** Tenga cuidado al reclinar un equipo si hay un cable de seguridad instalado. El cable o el bloqueo podrían interferir con la rotación o el ángulo de reclinación.

Esta base le permite posicionar el equipo desde una posición reclinable a una posición vertical.

Para ajustar la posición del equipo desde la posición reclinable a una posición vertical:

**1.** Sujete la parte superior e inferior del equipo y levante el equipo al punto de más alto.

<span id="page-21-0"></span>**2.** Presione la parte inferior del equipo hacia abajo y ajuste a la inclinación apropiada.

![](_page_21_Picture_1.jpeg)

Para ajustar la posición del equipo desde una posición erguida a la posición reclinable:

- **1.** Levante la parte inferior del equipo hasta que esté al nivel de la parte superior.
- **2.** Sujete la parte superior e inferior del equipo y presione hacia abajo hasta que el equipo se encuentre en la posición deseada.

![](_page_21_Picture_5.jpeg)

### **Ajuste de una base de altura ajustable**

**A PRECAUCIÓN:** Tenga cuidado al reclinar o girar un equipo si hay un cable de seguridad instalado. El cable o el bloqueo podrían interferir con la rotación o el ángulo de reclinación.

Esta base le permite:

- $\bullet$  Incline el equipo de 5 ° a 20 ° del escritorio
- Ajuste la altura del equipo en un rango de 110 mm (4,3 pulgadas)
- Gire el equipo de modo horizontal al vertical
- Girar el equipo hasta 45° a ambos lados

Para inclinar el equipo, sujete la parte superior e inferior del equipo y ajuste a la inclinación apropiada.

![](_page_22_Picture_1.jpeg)

Para cambiar la altura del equipo, tome ambos lados del equipo y levante o baje a la altura apropiada. Para reclinar el equipo:

**IMPORTANTE:** En modo vertical, la inclinación está limitada si hay un cable de seguridad instalado.

- **1.** Mueva la base junto al borde del escritorio.
- **2.** Tome ambos lados del equipo y baje el equipo a la posición de su preferencia.
- **3.** Sujete la parte superior e inferior del equipo e incline el equipo a la posición deseada.

![](_page_22_Picture_7.jpeg)

**PRECAUCIÓN:** Cuando cambia la orientación del equipo entre horizontal y vertical, asegúrese de que el logotipo de HP en la parte frontal del equipo esté en la parte inferior o a la izquierda.

Para cambiar del modo horizontal al vertical:

**1.** Levante el equipo a la posición más alta para proporcionar espacio libre.

**2.** Sujete la esquina superior derecha e inferior izquierda y levante la esquina inferior izquierda hasta que el equipo esté en posición vertical.

![](_page_23_Picture_1.jpeg)

Para cambiar del modo vertical al horizontal:

- **1.** Levante el equipo a la posición más alta para proporcionar espacio libre.
- **2.** Sujete la esquina superior izquierda e inferior derecha y levante la esquina inferior derecha hasta que el equipo esté en posición horizontal.

![](_page_23_Picture_5.jpeg)

Para girar el equipo de lado a lado:

**▲** Agarre ambos lados del equipo y gírelo hasta 45° a un lado o al otro.

![](_page_24_Picture_0.jpeg)

# <span id="page-25-0"></span>**Instalación de un cable de seguridad**

Un cable de seguridad consiste en un dispositivo de cierre con llave que tiene un cable de alambre conectado. Un extremo del cable se conecta al escritorio (u otro objeto fijo) y el otro, a esta ranura del cable de seguridad del equipo. Cierre el bloqueo del cable de seguridad con la llave.

![](_page_25_Picture_2.jpeg)

**A PRECAUCIÓN:** Tenga cuidado al ajustar la inclinación, la rotación o la altura del equipo si hay un cable de seguridad instalado. El cable o el bloqueo pueden interferir con el ajuste.

# **Cómo conectar y desconectar la energía**

### **Conexión de corriente**

**1.** Enchufe el cable de alimentación en una toma eléctrica de CA.

![](_page_25_Picture_7.jpeg)

**2.** Pulse el botón de alimentación en la parte lateral del equipo para encenderlo.

### <span id="page-26-0"></span>**Desconexión de corriente**

- **1.** Extraiga todos los medios extraíbles del equipo, por ejemplo discos ópticos o unidades flash USB.
- **2.** Apague el equipo correctamente a través del sistema operativo, y luego todos los dispositivos externos.
- **3.** Desconecte el cable de alimentación de la toma eléctrica de CA y desconecte todos los dispositivos externos.

### **Cámara web**

Con Skype Empresarial instalado en su dispositivo de origen externo, puede usar la webcam en el monitor de las siguientes maneras:

- Realizar videoconferencias
- Enviar y recibir mensajes instantáneos
- Programar reuniones
- Mantener la seguridad de las conversaciones

### **Funcionamiento de la cámara web**

- **▲** Para liberar la webcam, empuje hacia abajo para desbloquearla.
- **▲** Para cerrar la webcam, empuje hacia abajo hasta que encaje correctamente.

### **Configuración de Windows Hello**

Si está instalado el sistema operativo Windows 10 en su equipo, siga estos pasos para configurar el reconocimiento facial de Windows Hello:

- **1.** Seleccione el botón de **Inicio**, seleccione **Configuración**, seleccione **Cuentas** y luego seleccione **Opciones de inicio de sesión**.
- **2.** En **Windows Hello**, siga las instrucciones que aparecen en pantalla para añadir una contraseña y un PIN de 4 dígitos. A continuación, registre su huella o identificador facial.

# **Sincronización del teclado y el mouse inalámbricos opcionales**

El teclado y ratón inalámbricos son componentes opcionales. El teclado y el mouse estén sincronizados de fábrica. Si aún no funcionan, retire las pilas y vuelva a colocarlas. Si el teclado y el mouse aún no están sincronizados, siga este procedimiento para volver a sincronizar manualmente el par.

![](_page_27_Picture_0.jpeg)

**2.**

![](_page_27_Picture_2.jpeg)

![](_page_28_Figure_0.jpeg)

**NOTA:** Si el teclado y mouse aún no funcionan, extraiga y reemplace la batería. Si el teclado y mouse aún no están sincronizados, sincronice al teclado y el mouse nuevamente.

# <span id="page-29-0"></span>**3 Reparación de hardware y actualización**

## **Advertencias y precauciones**

Antes de realizar las actualizaciones, asegúrese de leer cuidadosamente todas las instrucciones, precauciones y advertencias aplicables en esta guía.

#### **ADVERTENCIA!** Para reducir el riesgo de lesiones corporales por choques eléctricos, superficies clientes o fuego:

Desconecte el cable de alimentación de la toma eléctrica de CA antes de retirar la carcasa. Hay piezas energizadas en el interior.

Espere a que los componentes internos del sistema se enfríen antes de tocarlos.

Vuelva a colocar y asegurar la carcasa antes de conectar el equipo a la corriente eléctrica.

No conecte conectores de telecomunicación o teléfono a receptáculos del controlador de interfaz de red.

No desconecte el enchufe de conexión a tierra del cable de alimentación. El enchufe de conexión a tierra es una medida de seguridad muy importante.

Enchufe el cable de alimentación a una toma eléctrica de CA con conexión a tierra a la que pueda acceder fácilmente en todo momento.

Para su seguridad, no coloque nada sobre los cables de alimentación u otros cables. Acomódelos de manera que nadie pueda pisarlos accidentalmente ni tropezar con ellos. No tire de los cables. Cuando desenchufe el cable de la toma de CA, cójalo por el enchufe.

Para reducir el riesgo de lesiones graves, lea la *Guía de Seguridad y Comodidad*. Esta guía describe la configuración adecuada de la estación de trabajo y proporciona pautas para adoptar una postura y unos hábitos de trabajo que le permitirán aumentar su comodidad y reducir el riesgo de lesiones. También proporciona información sobre prácticas seguras referentes a electricidad y mecánica. Esta guía se encuentra en la web en [http://www.hp.com/ergo.](http://www.hp.com/ergo)

**PRECAUCIÓN:** La electricidad estática puede dañar los componentes electrónicos del equipo o los equipos opcionales. Antes de iniciar estos procedimientos, asegúrese de no estar cargado de electricidad estática tocando brevemente un objeto metálico conectado a tierra. Consulte [Descarga electrostática](#page-41-0)  [en la página 36](#page-41-0) para ver más información.

Cuando el equipo está enchufado a una fuente de alimentación de CA, siempre se aplica voltaje a la placa del sistema. Debe desconectar el cable de alimentación de la energía antes de abrir el equipo con el fin de evitar daños a componentes internos.

### **Información adicional**

Para obtener información acerca de la extracción y reemplazo de los componentes de hardware, utilidad de la conƬguraciÎn del equipo, y solución de problemas, consulte *Maintenance and Service Guide* (Guía de mantenimiento y servicio) (disponible solamente en inglés) para su modelo de equipo en<http://www.hp.com>.

## <span id="page-30-0"></span>**Extracción de las baterías del mouse o teclado inalámbricos opcionales**

**W** NOTA: El teclado y ratón inalámbricos son componentes opcionales.

Para extraer pilas de un teclado inalámbrico quite la tapa para las baterías en la parte inferior del teclado (1) y extraiga las pilas de su compartimento (2).

![](_page_30_Picture_3.jpeg)

Para extraer pilas de un ratón inalámbrico quite la tapa para las baterías en la parte inferior del ratón (1) y extraiga las pilas de su compartimento (2).

![](_page_30_Picture_5.jpeg)

## **Extracción y reemplazo del panel de acceso del equipo**

### **Extracción del panel de acceso del equipo**

Debe extraerse el panel de acceso para acceder a los componentes internos.

- <span id="page-31-0"></span>**1.** Extraiga todos los medios extraíbles del equipo, por ejemplo discos ópticos o unidades flash USB.
- **2.** Apague el equipo correctamente a través del sistema operativo y luego todos los dispositivos externos.
- **3.** Desconecte el cable de alimentación de la toma eléctrica de CA y desconecte todos los dispositivos externos.
- **PRECAUCIÓN:** Debe desconectar el cable de alimentación y esperar aproximadamente 30 segundos para extraer la energía residual antes de agregar o extraer módulos de memoria. Esté encendido o no, siempre hay voltaje aplicado a los módulos de memoria, si el equipo está conectado a una toma eléctrica de CA. Agregar o extraer módulos de memoria mientras hay voltaje puede causar daños irreparables a los módulos de memoria o a la placa del sistema.
- **4.** Extraiga/desacople todos los dispositivos de seguridad que eviten la apertura del equipo.
- **5.** Coloque el equipo boca abajo sobre una superficie suave y plana. HP recomienda que coloque una manta, toalla u otro tipo de paño suave para proteger el panel y la superficie de la pantalla de rayones u otros daños.
- **6.** Extraiga la cubierta del puerto trasero.

Consulte [Extracción de la cubierta del puerto trasero en la página 14.](#page-19-0)

**7.** Desconecte los cables conectados al equipo.

Consulte [Desconexión de cables en la página 13](#page-18-0).

**8.** Extraiga la base.

Consulte [Fijación y extracción de la base en la página 7.](#page-12-0)

**9.** Tile hacia arriba de los bordes del panel de acceso y luego levante el panel de acceso para separarlo del equipo.

![](_page_31_Picture_13.jpeg)

### **Reemplazo del panel de acceso del equipo**

**1.** Alinee los bordes del panel de acceso con el equipo. Presione hacia dentro las lengüetas alrededor de todos los lados del panel hasta que esté ensu posición.

<span id="page-32-0"></span>![](_page_32_Picture_0.jpeg)

**2.** Reinstale la base.

Consulte [Fijación y extracción de la base en la página 7.](#page-12-0)

- **3.** Vuelva a conectar todos los cablas al equipo. Consulte [Conexión de cables en la página 12](#page-17-0).
- **4.** Reinstale la cubierta del puerto trasero.

Consulte [Instalación de la cubierta del puerto trasero en la página 14](#page-19-0).

- **5.** Bloquee de nuevo todos los dispositivos de seguridad que fueron desactivados cuando el panel de acceso fue extraído.
- **6.** Coloque el equipo en posición vertical.
- **7.** Enchufe el cable de alimentación en una toma eléctrica de CA.

## **Ubicación de componentes internos**

![](_page_32_Figure_10.jpeg)

<span id="page-33-0"></span>![](_page_33_Picture_159.jpeg)

### **Extracción e instalación de memoria**

Las ranuras de memoria en la placa del sistema se pueden completar con hasta dos módulos de memoria en línea doble de perƬl pequeño que sigan los estándares del sector (SODIMM). Estas ranuras de memoria incluyen al menos un módulo de memoria preinstalado.

#### **Especificaciones del módulo de memoria**

Para que el sistema funcione adecuadamente, los módulos de memoria deben cumplir con las siguientes especificaciones:

![](_page_33_Picture_160.jpeg)

HP ofrece actualización de memoria para este equipo y recomienda al consumidor adquirirla para evitar problemas de compatibilidad con memorias no admitidas de terceros.

#### **Completar ranuras del módulo de memoria**

El sistema funcionará automáticamente en el modo de canal único, el modo de dos canales o el modo flexible, según cómo se instalen los módulos de memoria. Consulte la siguiente tabla para identificar las ubicaciones de los canales para los módulos de memoria.

![](_page_33_Picture_161.jpeg)

<span id="page-34-0"></span>El sistema funcionará automáticamente en el modo de canal único, el modo de dos canales o el modo flexible, según cómo se instalen los módulos de memoria.

- El sistema funcionará en el modo de canal único si las ranuras del módulo de memoria solo tienen un canal ocupado.
- El sistema funcionará en el modo de canal doble de alto rendimiento si la capacidad de memoria total del módulo de memoria en el Canal A es igual a la capacidad de memoria total del módulo de memoria en el Canal B.
- El sistema funcionará en el modo flexible si la capacidad de memoria total del módulo de memoria en el canal A no es igual a la capacidad de memoria total del módulo de memoria en el canal B. En el modo flexible, el canal ocupado con la menor cantidad de memoria determina la cantidad total de memoria asignada al canal doble, y el resto se asigna al canal único. Si un canal posee más memoria que el otro, el que posea mayor cantidad debe asignarse al canal A.
- En cualquier modo, el módulo de memoria más lento en el sistema determina la velocidad de operación máxima.

#### **Instalación de módulos de memoria**

Existen dos ranuras de memoria en la placa del sistema. Para quitar o añadir módulos de memoria:

**1.** Extraiga el panel de acceso.

Para obtener instrucciones, consulte [Extracción del panel de acceso del equipo en la página 25](#page-30-0).

- **2.** Para localizar los módulos de memoria en la placa del sistema, consulte [Ubicación de componentes](#page-32-0) [internos en la página 27.](#page-32-0)
- **3.** Para extraer un módulo de memoria, separe los dos pestillos a cada lado del módulo de memoria (1) y luego tire del módulo de memoria para sacarlo de la ranura (2).

![](_page_34_Picture_11.jpeg)

<span id="page-35-0"></span>**4.** Deslice el nuevo módulo de memoria en la ranura en un ángulo de aproximadamente 30 grados (1) y luego presione el módulo de memoria hacia abajo (2) para que los pestillos de bloqueo encajen en su sitio.

![](_page_35_Picture_1.jpeg)

- **X NOTA:** El módulo de memoria se puede instalar de una sola manera. Haga coincidir la muesca del módulo con la lengüeta de la ranura de memoria.
- **5.** Reinstale el panel de acceso.

Para obtener instrucciones, consulte [Reemplazo del panel de acceso del equipo en la página 26](#page-31-0).

**6.** Encienda el equipo. El equipo reconoce automáticamente la memoria adicional cuando lo encienda.

### **Reemplazo de la batería RTC**

La batería RTC que viene con el equipo suministra energía al reloj en tiempo real. Al reemplazar la batería, utilice una batería equivalente a la instalada originalmente en el equipo. El equipo viene con una batería de célula de litio de 3 voltios.

**A ¡ADVERTENCIA!** El equipo contiene una batería interna de dióxido de litio-manganeso. Existe el riesgo de que se produzca un incendio y quemaduras si la batería no se manipula apropiadamente. Para reducir el riesgo de lesiones corporales:

No intente recargar la batería.

No las exponga a temperaturas superiores a 60 ºC (140 °F).

No desarme, aplaste, punce ni provoque cortocircuito en los contactos externos, ni deseche la batería en el fuego o en el agua.

Reemplace la batería sólo por el repuesto HP indicado para este producto.

**A PRECAUCIÓN:** Antes de reemplazar la batería, es importante hacer una copia de seguridad de la configuración CMOS del equipo. Al extraer o reemplazar la batería, se borrarán las configuraciones CMOS.

La electricidad estática puede dañar los componentes electrónicos del equipo o los equipos opcionales. Antes de iniciar estos procedimientos, asegúrese de no estar cargado de electricidad estática tocando brevemente un objeto metálico conectado a tierra.

**WOTA:** La vida útil de la batería de litio puede prolongarse enchufando el equipo a una toma eléctrica de CA activa. La batería de litio sólo se utiliza cuando el equipo NO está conectado a una fuente de alimentación de CA.

HP recomienda a sus clientes reciclar el hardware electrónico usado, los cartuchos de impresión HP originales, y las baterías recargables. Para obtener más información acerca de los programas de reciclaje, acceda [http://www.hp.com/recycle.](http://www.hp.com/recycle)

<span id="page-36-0"></span>Para localizar la batería en la placa del sistema, consulte [Ubicación de componentes internos en la página 27](#page-32-0).

**1.** Extraiga el panel de acceso.

Para obtener instrucciones, consulte [Extracción del panel de acceso del equipo en la página 25](#page-30-0).

- **2.** Para extraer la batería de su compartimiento, apriete la abrazadera de metal que se extiende por sobre uno de los bordes de la batería. Extraiga la batería cuando ésta se suelte del soporte (1).
- **3.** Para insertar la batería nueva, deslice un borde de la batería de reemplazo bajo el borde del soporte de batería con el lado positivo hacia arriba. Presione uno de los bordes hacia abajo hasta que la abrazadera se ajuste sobre el otro borde de la batería (2).

![](_page_36_Picture_5.jpeg)

**4.** Reinstale el panel de acceso.

Para obtener instrucciones, consulte [Reemplazo del panel de acceso del equipo en la página 26](#page-31-0).

- **5.** Encienda el equipo.
- **6.** Restablezca la fecha y la hora, sus contraseñas y cualquier configuración especial del sistema a través de la Utilidad de Configuración.

## **Reemplazo de las unidades**

### **Remplazo de la unidad de disco duro**

La unidad de disco duro principal de 2,5 pulgadas está instalada en el lado derecho del equipo en la parte superior la unidad de disco óptico (ODD). Para localizar la unidad de disco duro en la placa del sistema, consulte [Ubicación de componentes internos en la página 27.](#page-32-0)

#### **Extracción de una unidad de disco duro**

**1.** Extraiga el panel de acceso.

Para obtener instrucciones, consulte [Extracción del panel de acceso del equipo en la página 25](#page-30-0).

**2.** Tire del pestillo de la unidad de disco duro hacia fuera de la unidad de disco duro para liberar la unidad (1).

<span id="page-37-0"></span>**3.** Deslice la unidad de disco duro hacia el borde del equipo y luego levántela para extraerla de la carcasa (2).

![](_page_37_Picture_1.jpeg)

**4.** Retire los cuatro tornillos de montaje de la unidad de disco duro de 2,5 pulgadas. Asegúrese de mantener unidos los tornillos con las arandelas de caucho azules que se usan para instalar una unidad de repuesto.

![](_page_37_Picture_3.jpeg)

Para obtener instrucciones sobre la instalación de una unidad de disco duro, consulte Instalación de una unidad de disco duro de 2,5 pulgadas en la página 32.

#### **Instalación de una unidad de disco duro de 2,5 pulgadas**

**1.** Apriete los cuatro tornillos de montaje con arandelas en la nueva unidad de disco duro de 2,5 pulgadas.

<span id="page-38-0"></span>![](_page_38_Picture_0.jpeg)

- **2.** Coloque la unidad de disco duro sobre la carcasa de la unidad con los conectores hacia el centro del equipo.
- **3.** Coloque la unidad de disco duro en la carcasa de la unidad y deslícela con firmeza hacia el centro del equipo hasta que la unidad de disco duro encaje en su posición.

Asegúrese de que el pestillo de la unidad de disco duro se ha movido hacia atrás en su posición hasta cubrir la arandela en el lateral de la unidad de disco duro.

![](_page_38_Picture_4.jpeg)

**4.** Instale el panel de acceso.

Para obtener instrucciones, consulte [Reemplazo del panel de acceso del equipo en la página 26](#page-31-0).

### **Reemplazo de la unidad de disco óptico**

La unidad de disco óptico está ubicada debajo de la unidad de disco duro en el lado derecho del equipo. Para localizar la unidad de disco óptico en la placa del sistema, consulte [Ubicación de componentes internos](#page-32-0) [en la página 27](#page-32-0).

**1.** Extraiga el panel de acceso.

Para obtener instrucciones, consulte [Extracción del panel de acceso del equipo en la página 25](#page-30-0).

**2.** Extraiga la unidad de disco duro.

Para obtener instrucciones, consulte [Extracción de una unidad de disco duro en la página 31.](#page-36-0)

**3.** Mantenga presionada la lengüeta verde (1) al tiempo que presiona hacia dentro el pestillo verde (2) en la parte posterior del gabinete de la unidad de disco óptico mientras desliza la unidad (3) fuera del chasis.

![](_page_39_Picture_5.jpeg)

**4.** Tire del pestillo verde fuera de la unidad de disco óptico.

Guarde este pestillo para instalar en la nueva unidad de disco óptico.

**5.** Alinee las tres patas del pestillo con los orificios de la nueva unidad de disco óptico y presione el pestillo con firmeza hacia la unidad.

![](_page_39_Picture_9.jpeg)

![](_page_39_Figure_10.jpeg)

- **6.** Alinee la nueva unidad de disco óptico con la abertura en la parte lateral del equipo. Introduzca la unidad con firmeza hasta que quede fija en su lugar.
- **NOTA:** La unidad de disco óptico se puede instalar de una sola manera.

![](_page_40_Picture_2.jpeg)

**7.** Sustitución de la unidad de disco duro.

Para obtener instrucciones, consulte Instalación de una unidad de disco duro de 2,5 pulgadas [en la página 32](#page-37-0).

**8.** Reinstale el panel de acceso.

Para obtener instrucciones, consulte [Reemplazo del panel de acceso del equipo en la página 26](#page-31-0).

# <span id="page-41-0"></span>**A Descarga electrostática**

Una descarga de electricidad estática proveniente de los dedos u otros conductores puede dañar las placas del sistema o los demás dispositivos sensibles a la estática. Este tipo de daño puede reducir el ciclo de vida útil del dispositivo.

# **Prevención de daños causados por la electrostática**

Para evitar daños causados por la electrostática, tenga en cuenta las siguientes precauciones:

- Evite el contacto manual realizando el transporte y almacenamiento de los productos en estuches protegidos contra electrostática.
- Mantenga los componentes sensibles a la electrostática en sus estuches hasta que lleguen a estaciones de trabajo libres de electrostática.
- Coloque los componentes sobre una superficie con conexión a tierra antes de extraerlos de los estuches.
- Evite tocar las clavijas, cables y circuitos eléctricos.
- Asegúrese de siempre establecer una conexión a tierra adecuada cuando toque algún componente o ensamblado sensible a electrostática.

## **Procedimientos de conexión a tierra**

Utilice uno o más de los siguientes métodos cuando manipule o instale piezas sensibles a la electrostática:

- Utilice una muñequera conectada con un cable a una workstation o chasis del equipo que disponga de conexión a tierra. Las muñequeras son bandas flexibles con un mínimo de 1 Megaohmio +/-10 por ciento de resistencia en los cables de conexión a tierra. Para proporcionar una conexión a tierra adecuada, ajuste la correa para que la muñequera quede sujeta firmemente en la piel.
- Utilice bandas antiestáticas en los talones, los dedos de los pies o las botas cuando esté en las estaciones de trabajo. Utilice las correas en ambos pies cuando esté parado sobre pisos conductores o alfombras disipadoras.
- Utilice herramientas de servicio conductoras.
- Utilice un kit de servicio portátil que cuente con un tapete plegable para disipar la electrostática.

Si no posee ninguno de los equipos sugeridos para una conexión a tierra adecuada, póngase en contacto con el distribuidor, revendedor o proveedor de servicios autorizado de HP.

**MOTA:** Para obtener más información acerca de la electricidad estática, póngase en contacto con el distribuidor, revendedor o proveedor de servicios autorizado de HP.

# <span id="page-42-0"></span>**B Directrices sobre el funcionamiento del equipo, cuidados de rutina y preparación para envío**

### **Directrices sobre el funcionamiento del equipo y cuidados de rutina**

Siga estas pautas para instalar y cuidar apropiadamente del equipo y el monitor:

- Mantenga el equipo alejado de humedad excesiva, luz solar directa y temperaturas extremas, tanto calientes como frías.
- Coloque el equipo sobre una superficie firme y nivelada. Deje un espacio de 10,2 cm (4 pulg.) en todos los lados del equipo y encima del monitor para permitir la ventilación necesaria.
- Nunca obstruya el flujo de aire dentro del equipo al bloquear los orificios de ventilación y entradas de aire. No coloque el teclado, con los soportes del mismo replegados, directamente contra la parte frontal del equipo de escritorio, ya que puede restringir la circulación de aire.
- Nunca haga funcionar el equipo con cualquiera de los paneles de acceso o cualquiera de las ranuras para tarjetas de expansión fuera de su lugar.
- No apile los equipos ni coloque los equipos tan próximos entre sí, ya que el aire precalentado podría circular de uno a otro.
- Si el equipo va a ser utilizado dentro de un gabinete separado, es necesario que dicho gabinete tenga ventilación de entrada y de salida, y se deben seguir las mismas pautas operativas listadas anteriormente.
- Evite que cualquier líquido entre en contacto con el equipo o el teclado.
- Nunca cubra las ranuras de ventilación con ningún tipo de material.
- Instale o active las funciones de administración de energía del sistema operativo o de otro software, incluyendo los estados de suspensión.
- Apague el equipo antes de realizar cualquiera de las siguientes actividades:
	- Limpie la parte externa del equipo con un paño suave y húmedo, cuando sea necesario. El uso de productos de limpieza puede desteñir o dañar el acabado de la superficie.
	- Limpie la pantalla con un paño limpio, suave y antiestático. Para situaciones más difíciles de limpieza, utilice una mezcla de 50/50 de agua y alcohol isopropílico. Rocíe el limpiador en un paño y utilícelo para limpiar suavemente la superficie de la pantalla. Nunca rocíe el limpiador directamente en la superficie de la pantalla. Es posible que se derrame detrás del panel frontal y dañe los componentes electrónicos.
	- Limpie de vez en cuando los orificios de ventilación de todos los lados del equipo. Las pelusas, polvo y otros elementos extraños pueden obstruir estos orificios y limitar la ventilación.
- No utilice limpiadores que contengan materiales a base de petróleo como benceno, diluyente, o cualquier otra sustancia volátil para limpiar la pantalla o el gabinete. Estos productos químicos pueden dañar el equipo.

# <span id="page-43-0"></span>**Precauciones para la unidad de disco óptico**

Asegúrese de observar las siguientes pautas cuando opere o limpie la unidad de disco óptico.

- No mueva la unidad mientras esté en funcionamiento. Esto puede causar fallas durante la lectura.
- Evite exponer la unidad a cambios repentinos de temperatura, ya que puede formarse condensación dentro de la unidad. Si la temperatura cambia repentinamente mientras la unidad está encendida, espere por lo menos una hora antes de desconectarla. Si opera la unidad inmediatamente, puede producirse un mal funcionamiento durante la lectura.
- No coloque la unidad en un lugar con elevada humedad, temperaturas extremas, vibraciones mecánicas o bajo luz solar directa.

**PRECAUCIÓN:** Si cualquier objeto o líquido cae al interior de la unidad, desconecte inmediatamente el equipo, y llévelo al proveedor de servicio autorizado de HP para que lo revise.

### **Preparación para envío**

Siga estas sugerencias al preparar el equipo para envío:

- **1.** Realice una copia de seguridad de los archivos de la unidad de disco duro en un dispositivo de almacenamiento externo. Asegúrese los medios para realizar las copias de seguridad no estén expuestos a impulsos eléctricos o magnéticos durante su almacenamiento o envío.
- **X NOTA:** La unidad de disco duro se bloquea automáticamente cuando se apaga la alimentación del sistema.
- **2.** Retire y almacene toda los medios extraíbles.
- **3.** Apague el equipo, y todos los dispositivos externos.
- **4.** Desconecte el cable de alimentación de la toma eléctrica de CA y, a continuación, del equipo.
- **5.** Desconecte los componentes del sistema y los dispositivos externos de sus respectivas fuentes de alimentación y luego desconéctelos del equipo.
- **MOTA:** Asegúrese de que todas las placas estén ajustadas adecuadamente y firmes en las ranuras para placas antes de transportar el equipo.
- **6.** Empaque los componentes del sistema y los dispositivos externos en sus cajas de embalaje original o en medios similares con suficiente material de embalaje para protegerlos.

# <span id="page-44-0"></span>**C Accesibilidad**

HP diseña, produce y comercializa productos y servicios que puede utilizar cualquier persona, incluidas las personas con discapacidad, ya sea de manera independiente o con dispositivos asistenciales apropiados.

# **Tecnologías asistenciales compatibles**

Los productos HP son compatibles una amplia variedad de tecnologías asistenciales de sistemas operativos y pueden conƬgurarse para funcionar con tecnologías asistenciales adicionales. Utilice la función de Búsqueda en su dispositivo para obtener más información sobre los recursos asistenciales.

**<sup>2</sup> NOTA:** Para obtener información adicional sobre un producto de tecnología asistencial en particular, póngase en contacto con el departamento de Atención al Cliente de ese producto.

### **Cómo comunicarse con el soporte técnico**

Estamos constantemente refinando la accesibilidad de nuestros productos y servicios, y agradecemos las opiniones de los usuarios. Si tiene un problema con un producto o desearía hacernos llegar información sobre los recursos de accesibilidad que le hayan ayudado, póngase en contacto con nosotros al (888) 259-5707, de lunes a viernes, de 6:00 a 21:00 GMT-6. Si padece sordera o problemas de audición y emplea TRS/VRS/ WebCapTel, póngase en contacto con nosotros si necesita soporte técnico o tiene preguntas acerca de la accesibilidad llamando al (888) 259-5707, de lunes a viernes, de 6:00 a 21:00 GMT-6.

# <span id="page-45-0"></span>**Índice**

#### **A**

accesibilidad [39](#page-44-0) Adaptador de video de DisplayPort, conexión [12](#page-17-0) advertencias y precauciones [24](#page-29-0) alimentación conexión [20](#page-25-0) desconexión [13](#page-18-0), [21](#page-26-0)

#### **B**

base de altura ajustable [9](#page-14-0) ajuste [16](#page-21-0) extracción [9](#page-14-0) fijación [9](#page-14-0) base reclinable [7](#page-12-0) ajuste [15](#page-20-0) extracción [8](#page-13-0) fijación [7](#page-12-0) bases altura ajustable, extracción [9](#page-14-0) base de altura ajustable, fijación [9](#page-14-0) colocación [15](#page-20-0) fijación y extracción [7](#page-12-0) reclinable, fijación [7](#page-12-0) reclinables, extracción [8](#page-13-0) bloquear cable de seguridad [20](#page-25-0)

#### **C**

cable cubierta del puerto trasero [14](#page-19-0) cable de alimentación conexión [12](#page-17-0) desconexión [13](#page-18-0) cable de seguridad [20](#page-25-0) cables [12](#page-17-0) conexión [12](#page-17-0) desconexión [13](#page-18-0) cámara web [21](#page-26-0) Alta definición completa [2](#page-7-0) FHD [2](#page-7-0) funcionamiento [21](#page-26-0) Infrarrojos [2](#page-7-0)

IR [2](#page-7-0) Windows Hello [21](#page-26-0) componentes Cámara web FHD [2](#page-7-0) cámara web IR [2](#page-7-0) cara [3](#page-8-0) frontal [1](#page-6-0) Interior [27](#page-32-0) parte inferior [4](#page-9-0) parte superior [2](#page-7-0) traseros [3](#page-8-0) Componentes de la cámara web FHD [2](#page-7-0) componentes de la cámara web IR [2](#page-7-0) componentes de la parte inferior [4](#page-9-0) componentes de la parte superior [2](#page-7-0) componentes de la parte trasera [3](#page-8-0) componentes del panel frontal [1](#page-6-0) componentes internos [27](#page-32-0) componentes laterales [3](#page-8-0) conexión cable de alimentación [12](#page-17-0) cables [12](#page-17-0) pantalla [12](#page-17-0) conexiones de una pantalla [12](#page-17-0) configuración, orden de [7](#page-12-0) cubierta del puerto extracción [14](#page-19-0) instalación [14](#page-19-0) cubierta del puerto trasero [14](#page-19-0) extracción [14](#page-19-0) instalación [14](#page-19-0) cubierta para puerto [14](#page-19-0)

#### **D**

descarga electrostática, prevención de daños [36](#page-41-0) desconexión cable de alimentación [13](#page-18-0) cables [13](#page-18-0)

#### **E**

etiqueta del Certificado de autenticidad de Microsoft [5](#page-10-0) etiqueta electrónica [1](#page-6-0)

etiquetas Certificado de autenticidad [5](#page-10-0) Certificado de autenticidad de Microsoft<sub>[5](#page-10-0)</sub> electrónico [1](#page-6-0) número de serie [5](#page-10-0) servicio [5](#page-10-0) ubicación [5](#page-10-0) extracción batería [30](#page-35-0) memoria [29](#page-34-0) unidad de disco duro de 2,5 pulgadas [31](#page-36-0) unidad de disco óptico [33](#page-38-0)

#### **G**

giro [16](#page-21-0)

#### **I**

información adicional [24](#page-29-0) instalación batería [30](#page-35-0) memoria [29](#page-34-0) pantalla [12](#page-17-0) unidad de disco duro de 2,5 pulgadas [32](#page-37-0) unidad de disco óptico [33](#page-38-0)

#### **M**

memoria especificaciones [28](#page-33-0) Especificaciones de SODIMMs [28](#page-33-0) extracción [29](#page-34-0) instalación [29](#page-34-0) máximo [28](#page-33-0) ranuras [28](#page-33-0) memoria, especificaciones [28](#page-33-0) métodos de conexión a tierra [36](#page-41-0) montaje del equipo [11](#page-16-0) mouse extracción de pilas [25](#page-30-0)

#### **N**

nombre y número de producto, equipo [5](#page-10-0)

número de serie [5](#page-10-0)

#### **O**

Orificios de montaje VESA [11](#page-16-0)

#### **P**

panel de acceso extracción [25](#page-30-0) reemplazo [26](#page-31-0) pautas de instalación [24](#page-29-0) pautas de operación del equipo [37](#page-42-0) pautas de ventilación [37](#page-42-0) preparación para envío [38](#page-43-0)

#### **R**

ratón sincronización inalámbrica [21](#page-26-0) recursos descripción general [1](#page-6-0) teclado [4](#page-9-0) reemplazo de la batería [30](#page-35-0)

#### **S**

seguridad cubierta del puerto trasero [14](#page-19-0) cubierta del puerto trasero, extracción [14](#page-19-0) cubierta del puerto trasero, instalación [14](#page-19-0) sincronización del teclado y el mouse inalámbricos [21](#page-26-0) SODIMM especificaciones [28](#page-33-0) identificación [28](#page-33-0) ubicación [28](#page-33-0)

### **T**

teclado extracción de pilas [25](#page-30-0) recursos [4](#page-9-0) sincronización inalámbrica [21](#page-26-0)

#### **U**

unidad 2,5 pulgadas, extracción [31](#page-36-0) tipos [31](#page-36-0) unidad óptica, reemplazo [33](#page-38-0) unidad de disco 2,5 pulgadas, instalación [32](#page-37-0) unidad de disco duro 2,5 pulgadas, extracción [31](#page-36-0)

2,5 pulgadas, instalación [32](#page-37-0) 2.5 pulgadas [31](#page-36-0) autoencriptación [31](#page-36-0) estado sólido [31](#page-36-0) reemplazo [31](#page-36-0) tipos [31](#page-36-0) unidad de disco óptico precauciones [38](#page-43-0) reemplazo [33](#page-38-0)

#### **W**

Windows Hello [21](#page-26-0)